# Beginning balances – payroll

**Goal:** Establish beginning payroll balances to ensure that your pays, taxes, deductions and fringes calculate correctly going forward. This information is also needed for your year-end reports and W-2 forms.

### In this quick lesson

| Step 1: Set up a payroll for beginning balances    | 2 |
|----------------------------------------------------|---|
| Step 2: Enter beginning balances for each employee | 3 |
| Step 3: Verify the information you entered         | 8 |

You enter these balances before processing payroll in Ajera, but after setting up your employees and payroll items, including pays, taxes, deductions, and fringes.

**Best practice:** Enter one paycheck per employee for each quarter. If starting mid-quarter, you also need to enter monthly checks for the partial quarter. In this way, you can match your entries to your quarterly wage reports to verify that you are in balance to what you have submitted to federal and state agencies.

For an overview of the entire process, be sure to see the *Beginning balances introduction* quick lesson.

#### The process

# Before you start Gather payroll totals for each quarter of the current year, prior to the Payroll start date you entered in Company > Preferences. This is the first day of the pay period that you plan to begin processing in-house payroll in Ajera. If you are not starting at the beginning of a quarter, you must also gather monthly payroll totals for the current quarter.

# Step 1: Set up a payroll for beginning balances

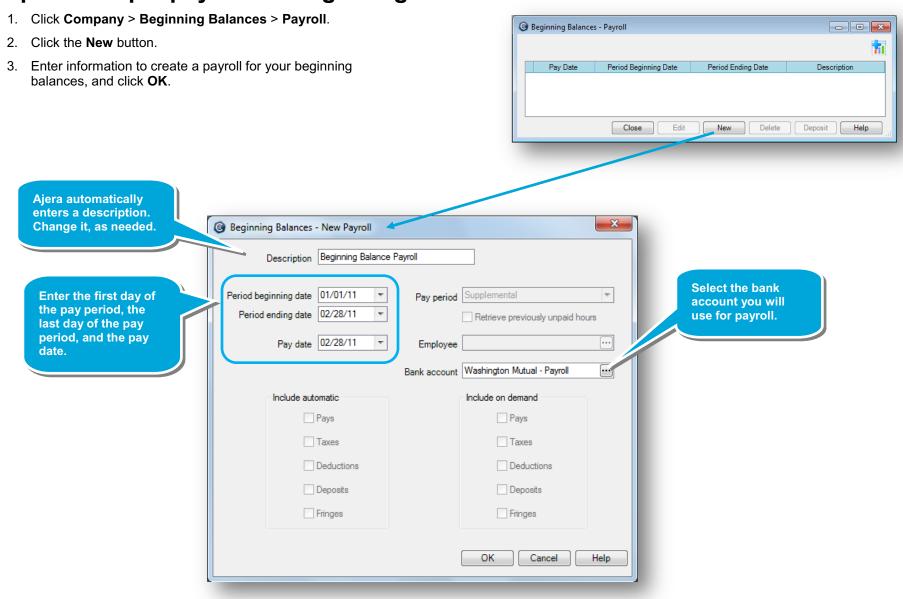

## Step 2: Enter beginning balances for each employee

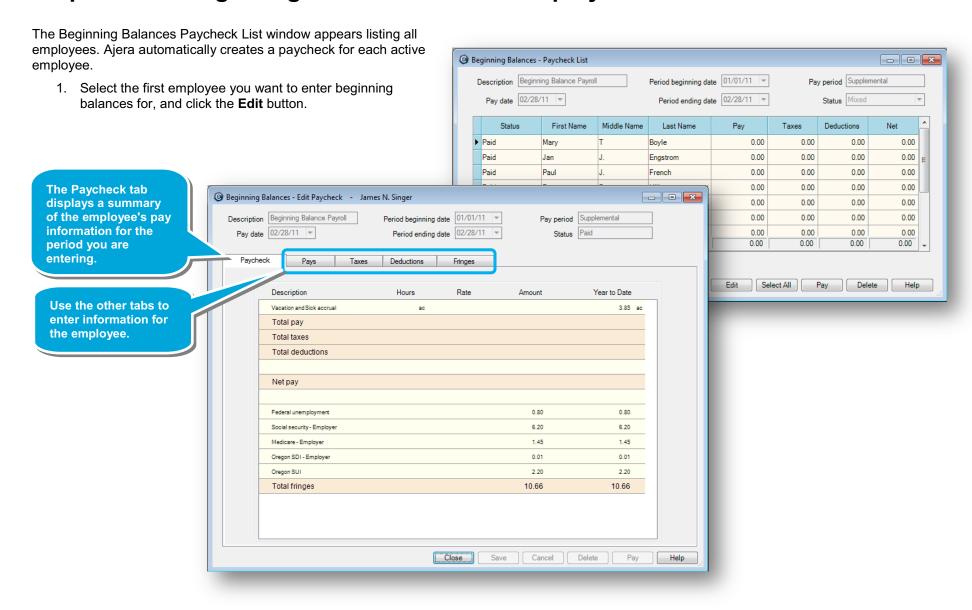

- 2. Click the Pays tab.
- 3. In the table, enter a row for the employee's regular pay for the pay period.

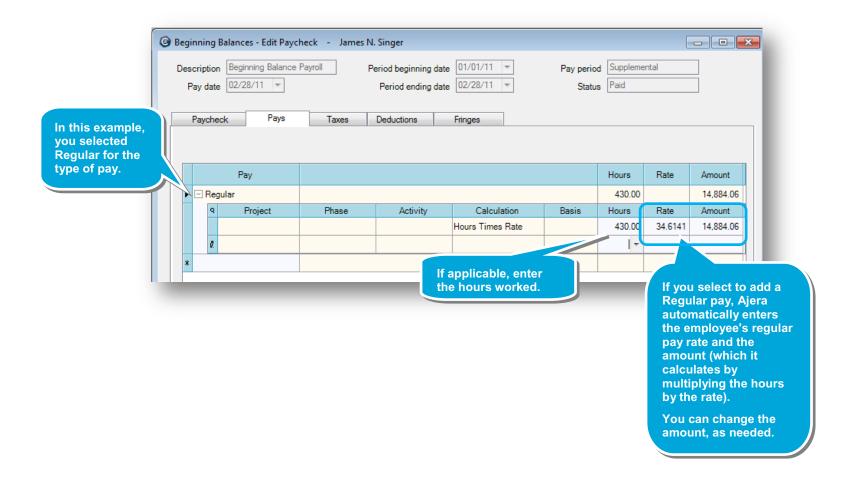

4. For vacation pay, you can track hours accrued and year-to-date hours available, or track only the year-to-date hours available.

This example shows entries for tracking both vacation hours available and accrued.

5. On the next available row, select a pay of **Vacation**, which is set up to reduce the accrual pay.

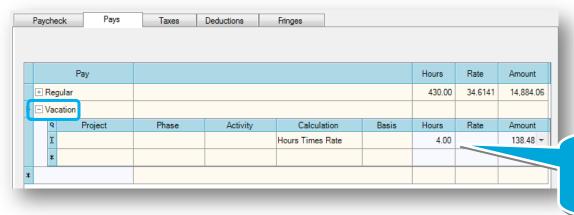

Type the total number of hours used year-to-date by the employee, and enter the amount.

6. On the next row, select the Vacation and Sick accrual pay.

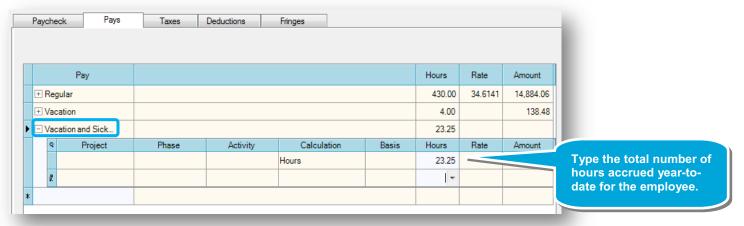

#### 7. Click the Taxes tab.

The Taxes tab lists the federal and state taxes.

Here's one example of what the table for an employee might look like when completed.

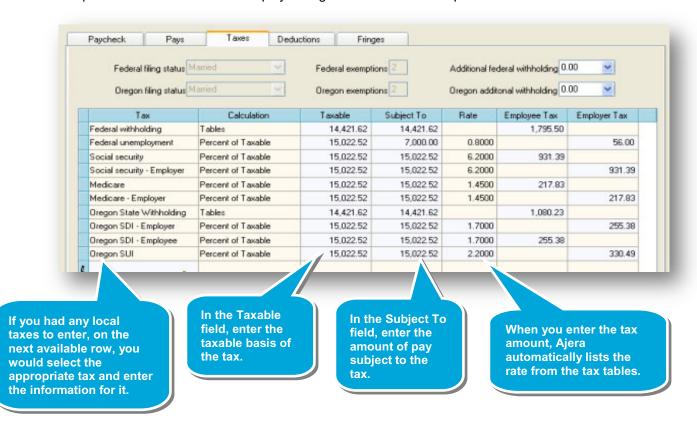

Now, include any deductions or fringe benefits that must be reported on W-2s, based on Social Security Administration publications. If you are unsure what to include, contact your CPA.

8. Click the **Deductions** tab, and enter any deductions.

9. Click the **Fringes** tab, and enter any fringe benefits.

This example show a 401(k) matching fringe and a fringe for medical insurance.

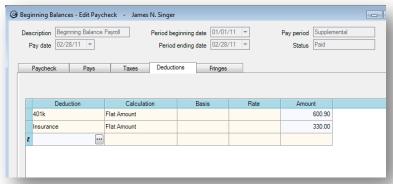

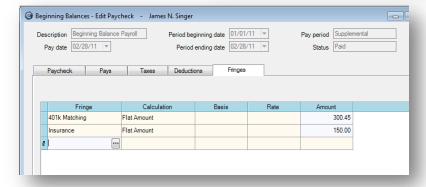

10. Click Save.

The Paycheck list window appears including the amounts you just entered for the employee.

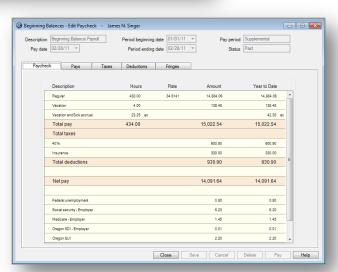

# Step 3: Verify the information you entered

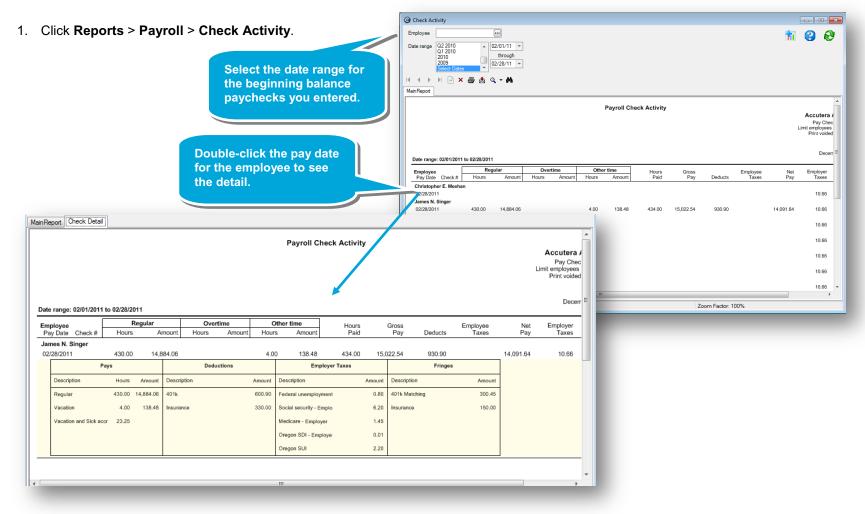

2. Verify the information for pays, deductions, taxes, and fringes.

#### **Summary**

In this lesson, you learned that entering beginning balances for payroll ensures accurate year-to-date amounts for tax calculations and W-2 reporting.

Be sure to see the other quick lessons about beginning balances.